## **Kodak** 白バックグラウンドアクセサリ i600/i1800 用 A-61576\_JA

Part No. 9E4559 2006 年 10 月 CAT No. 835 3807

トレーシングペーパーなど、半透明の原稿をスキャン する場合に、コダック 白バックグラウンドアクセサリ を使用すると、背景に写り込む黒い部分がなくなり、 イメージがより白く仕上がります。このアクセサリを 注文する場合は、CAT No. 894 9000 と指定してください。

注記:

- 白バックグラウンドアクセサリが取り付けられて いる場合は、自動検知、自動検出およびイメージ の傾き修正、イメージキャリブレーション、また は超音波重送検知のキャリブレーションを行うこ とはできません。
- 次の写真はスキャナモデルによって若干異なる場 合があります。

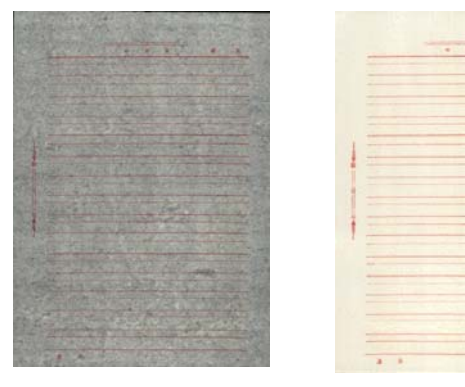

白バックグラウンドアクセ サリを使用しないイメージ

白バックグラウンドアクセサリ を使用したイメージ

白バックグラウンドアクセサリには、白バックグラウ ンドストリップが 2 つ用意されており、スキャナの黒 バックグラウンドストリップと交換できます。黒バッ クグラウンドストリップは、キャリブレーション用に スキャナ内に戻す必要があるので、破棄しないでくだ さい。

白バックグラウンドアクセサリの取り付け方法:

- 1. スキャナーの電源をオフにします。
- 2. ポッドを開けます。
- 3. 緑のタブをつかみ、ストリップをスキャナからし っかりと引き出し、上部の黒バックグラウンドス トリップを取り外します。

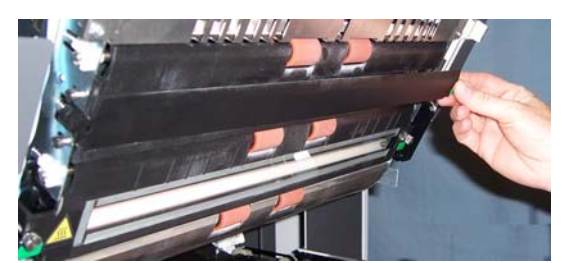

- 4. 取り外した黒バックグラウンドストリップの位置 に、白バックグラウンドアクセサリに含まれてい るストリップを1つセットします。
- 5. 緑のタブをつかみ、ストリップをスキャナからし っかりと引き出し、下部の黒バックグラウンドス トリップを取り外します。
- 6. 取り外した黒バックグラウンドストリップの位置 に、もう1つのストリップをセットします。
- 7. ポッドを閉めます。
- 8. スキャナの電源を入れ、システムが白バックグラ ウンドアクセサリを適切に検出するようにホスト コンピュータを再起動します。

Kodak Japan Ltd. Commercial Imaging Sumitomo Twin Bldg. 2-27-1, Shinkawa Chuo-ku, Tokyo, 104-0033 JAPAN

〒104-0033 東京都中央区新川 2-27-1 東京住友ツインビル コダック株式会社 コマーシャルイメージング事業部

EASTMAN KODAK COMPANY Document Imaging Rochester, New York 14650 UNITED STATES Kodak は登録商標です。

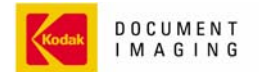